## Evoke C-F6

Merci d'avoir choisi Evoke C-F6. Ce manuel a pour objectif de vous aider à mettre votre Evoke en service en un rien de temps et de tirer le meilleur de ses fonctionnalités. Nous améliorons et ajoutons sans cesse de nouvelles fonctionnalités à nos produits. Pour profiter des améliorations apportées depuis la sortie de votre produit, rendez-vous sur le site support.pure.com, à partir duquel vous pouvez télécharger la dernière version de ce guide utilisateur au format PDF.

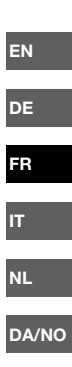

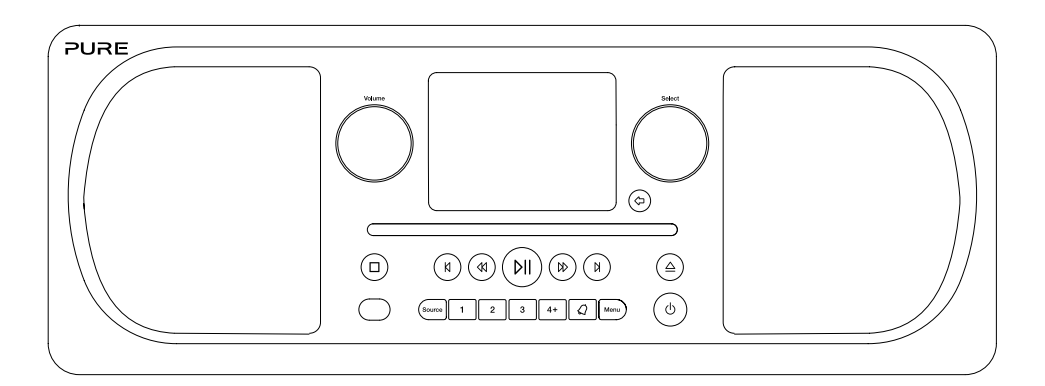

## Instructions et précautions de sécurité

#### Symboles utilisés sur ce produit

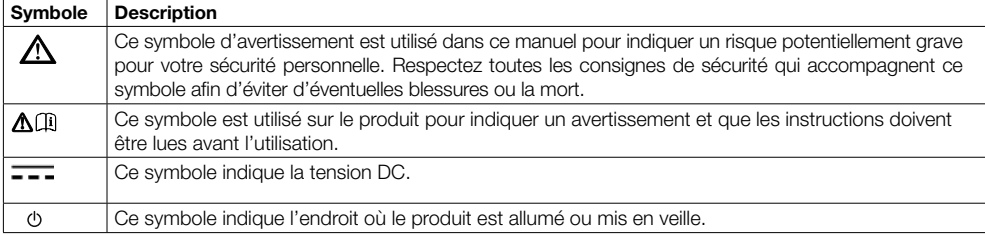

Remarque : Pour plus d'informations sur tous les autres symboles utilisés sur le produit, voir page 5.

- 1. Lisez attentivement et conservez ces instructions Toutes les instructions de sécurité et de fonctionnement doivent être lues avant d'utiliser ce produit et conservées pour être consultées ultérieurement. Vous devez respecter tous les avertissements figurant sur l'appareil ou dans le mode d'emploi.
- 2. Toute installation ou utilisation du produit non conforme aux présentes instructions peut compromettre la sûreté du produit et invalider la garantie.
- 3. Utilisez uniquement l'alimentation électrique spécifiée dans ce manuel d'utlisation / ce mode d'emploi pour alimenter le dispositif. N'utilisez pas l'alimentation électrique à d'autres fins. Celle-ci doit être utilisée sur les appareils Pure dont le numéro de modèle est GPE036W-180200Z.
- 4. L'adaptateur direct de type plug-in sert de dispositif de déconnexion ; en tant que tel, il doit toujours rester prêt à l'emploi et facile d'accès.
- 5. N'immergez pas le produit dans l'eau et ne l'utilisez pas dans un milieu humide, comme sous la douche ou dans la salle de bains si celui-ci est branché sur l'alimentation secteur. N'exposez pas l'alimentation électrique à des éclaboussements ni à des gouttes d'eau, et ne placez aucun objet contenant du liquide (tel qu'un vase) sur celui-ci.
- 6. Ne retirez pas les vis du boîtier du produit et ne l'ouvrez pas.Toute réparation doit être effectuée par un personnel compétent et dûment habilité à cet effet.N'utilisez pas le produit si vous remarquez des dommages.
- 7. Conservez le produit à l'abri des rayons du soleil et à l'écart de sources de chaleur, telles que les radiateurs, les appareils de chauffage ou tout autre appareil produisant de la chaleur.
- 8. Télécommande Il existe un risque d'explosion si la pile n'est pas remplacée correctement (veillez à respecter les polarités). Remplacez-la uniquement avec le même type de pile ou un équivalent.La pile ne doit pas être exposée à une source de chaleur excessive comme la lumière du soleil, du feu ou une autre source.Il convient d'être attentif aux aspects environnementaux pour la mise au rebut de la pile.

Avertissement – NE PAS INGÉRER LA PILE, RISQUE DE BRÛLURE CHIMIQUE – La télécommande fournie avec ce produit contient une pile bouton. En cas d'ingestion de la pile bouton, vous encourez en seulement 2 heures de graves brûlures internes pouvant entraîner la mort.Conservez les nouvelles piles et les piles usagées hors de portée des enfants.

- 9. N'exposez pas le produit à des sources de flammes nues (comme une bougie allumée) et ne placez pas de sources de ce type sur ou à proximité du produit.
- 10. N'altérez pas le système d'aération du produit en couvrant le produit ou l'alimentation électrique.
- 11. Nettoyez l'appareil uniquement avec un chiffon sec.
- 12. Ce produit est conçu pour une utilisation dans des climats tempérés.

## Table des matières

## Introduction

- 4 Configuration réseau requise
- Façade avant
- Boutons en façade
- Connectique arrière
- Télécommande

## Pour commencer

- Mise en service rapide
- Réglage du volume/mode silence
- Écran
- Sélection des informations affichées à l'écran

## Écoute sur Internet

- Écoute de contenus sur Internet
- Liste de stations
- Podcasts et stations de radio Internet favoris

## Lecture d'un CD

- Insertion d'un CD
- Lecture d'une piste
- Commandes de lecture
- 11 Lecture aléatoire
- Répétition
- 11 Éjection d'un CD

## Écoute de la radio numérique ou FM

- Changement de stations numériques
- Changement de stations FM

## Utilisation des présélections radio

- Mémorisation rapide d'une station sur une touche de présélection (1–3)
- Mémorisation d'une station dans la liste des présélections (4–12)
- Rappel d'une présélection lors de l'écoute d'une station de radio numérique, FM ou Internet

## Diffusion en continu sur Evoke

- Diffusion en continu via Bluetooth
- Diffusion en continu depuis Spotify
- Diffusion en continu depuis un PC ou un Mac

## Contrôle de l'Evoke à partir d'un smartphone ou d'une tablette

## Programmation des alarmes et minuteries

- Programmation de la minuterie de mise en veille
- Arrêt d'une alarme qui sonne ou est interrompue
- 17 Interruption d'une alarme qui sonne

## Options et paramètres

- Paramètres system
- Réglage de la radio numérique
- Réglage de la radio FM

## Spécifications

## Introduction

## Configuration réseau requise

Afin de profiter de toutes les fonctionnalités de votre Evoke, la configuration suivante est nécessaire :

- Un routeur, n point d'accès sans fil, un ou tout autre dispositif réseau similaire (normes 802.11a/b/ g/n) raccordé à une connexion Internet haut débit.
- Un PC, une tablette, un smartphone ou autre, connecté(e) au même réseau Wi-Fi que votre Evoke.

## Façade avant

#### Bouton Volume

Permet de régler le niveau sonore et de couper le son (voir page 7).

#### Bouton Select

Permet de parcourir et sélectionner les stations radio (voir page 7) et de sélectionner et régler les options du menu.

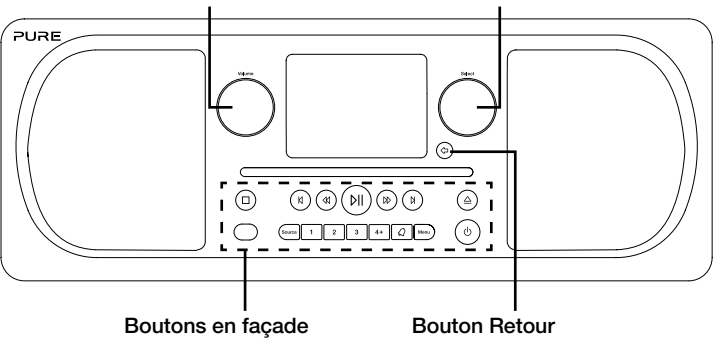

Voir ci-dessous pour plus d'informations.

Une pression permet de revenir à l'écran précédent.

## Boutons en façade

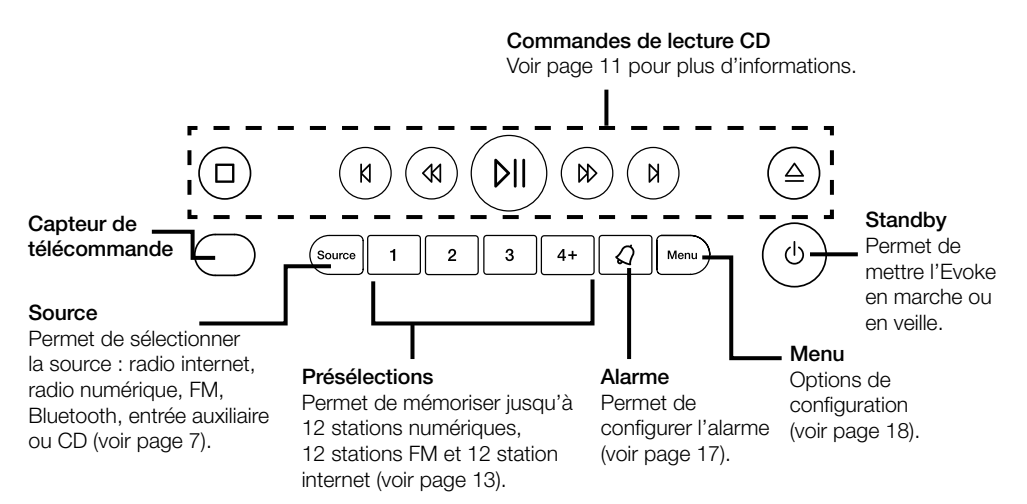

## Connectique arrière FRISCO et la connectique de la connectique de la connectique de la connectique de la conne

Prise pour câble réseau. Utilisée comme alternative à la configuration Wi-Fi. Voir la page suivante.

Entrée stéréo analogique pour iPod, lecteur MP3, etc.

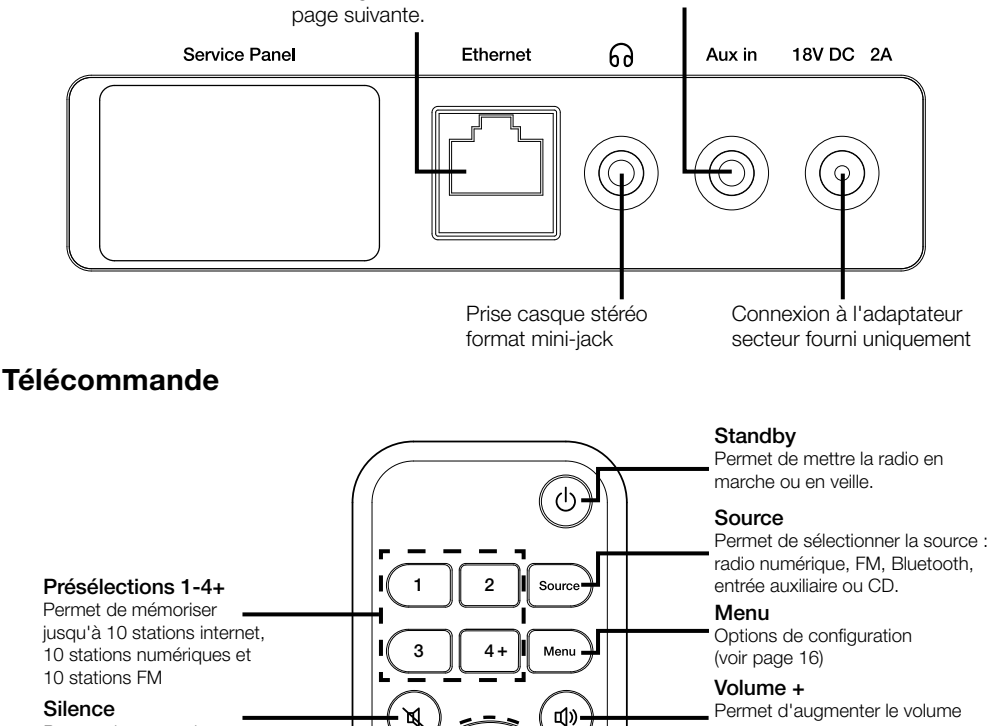

**Se** 

DІ

PURE

KK

II)

رم

**NX** 

Permet de couper le son.

#### Retour

Permet de revenir à l'écran précédent.

#### Aléatoire

Permet d'activer la lecture aléatoire d'un CD.

#### Retour arrière/piste précédente

Appuyez une fois pour . écouter la piste précédente. Maintenez enfoncé pour retourner en arrière sur la piste en cours d'écoute.

#### Lecture/pause

Permet de lire ou mettre en pause la piste en cours de lecture.

Permet d'augmenter le volume sonore.

#### Boutons Select

Permettent de sélectionner les options de menu et de confirmer leur réglage.

Volume -

Permet de réduire le volume sonore.

Stop

Permet d'arrêter la lecture d'un CD.

### Répétition

Permet de répéter la piste ou le CD en cours de lecture.

#### Avance rapide/piste suivante

Appuyez une fois pour écouter la piste suivante. Maintenez enfoncé pour effectuer une avance rapide sur la piste en cours d'écoute.

## Pour commencer

## Mise en service rapide

1 • Monter le connecteur à broches correct de l'adaptateur secteur fourni.

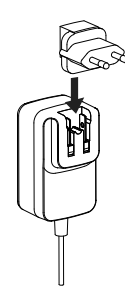

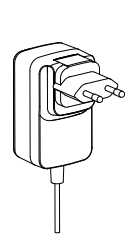

- 2 · Détachez l'antenne et déployez-la complètement (étapes A et B).
	- Si vous voulez de se connecter à votre réseau Evoke aide d'un câble Ethernet, raccordez un câble Ethernet entre le port Ethernet situé à l'arrière de votre Evoke et le port de votre routeur  $(C)$ .
	- Insérez la fiche de l'adaptateur secteur fourni dans la prise correspondante à l'arrière de la radio (D).
	- Branchez l'adaptateur secteur sur la prise de courant (E).

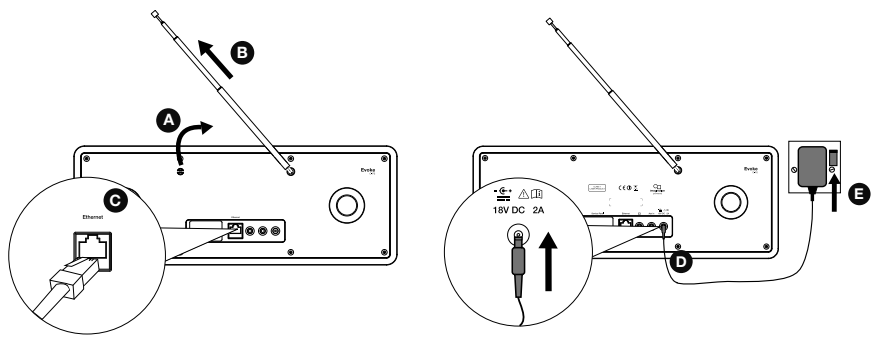

 $3$  La première fois que vous mettez votre radio Evoke en marche, vous avez la possibilité de lancer l'assistant d'installation qui permet de la connecter à votre réseau Wi-Fi. Pour lancer l'assistant d'installation à cet instant, tournez le bouton Select pour sélectionner 'Oui' et appuyez dessus pour valider, puis suivez les indications qui s'affichent à l'écran. Si vous préférez configurer votre Evoke plus tard, tournez le bouton Select pour sélectionner 'Non', puis appuyez dessus pour valider. Remarque : pour plus d'informations concernant l'utilisation de l'assistant d'installation, reportezvous à la page 18.

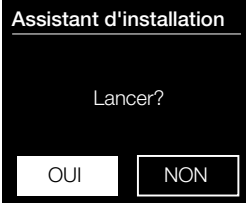

## Réglage du volume/mode silence FR

Tournez le bouton Volume de la radio ou appuyez sur les boutons Volume de la télécommande pour augmenter ou diminuer le volume. Appuyez sur le bouton Volume de la radio ou sur le bouton Silence de la télécommande pour passer en mode silence.

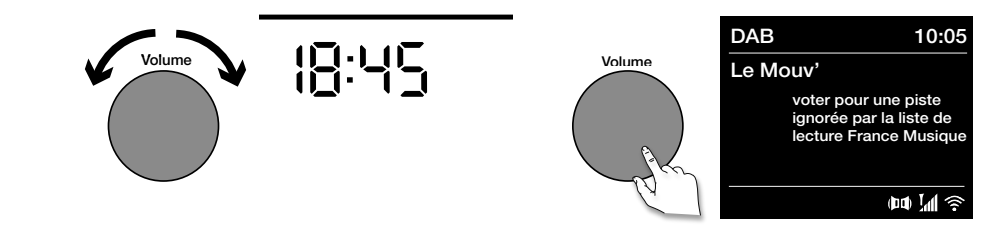

Remarque : Evoke se met en veille automatiquement si le mode silence reste actif pendant 30 minutes.

## Écran

## Menu Source

Appuyez sur le bouton Source pour afficher le menu 'Source'. Tournez et appuyez sur le bouton Select pour sélectionner une source de lecture.

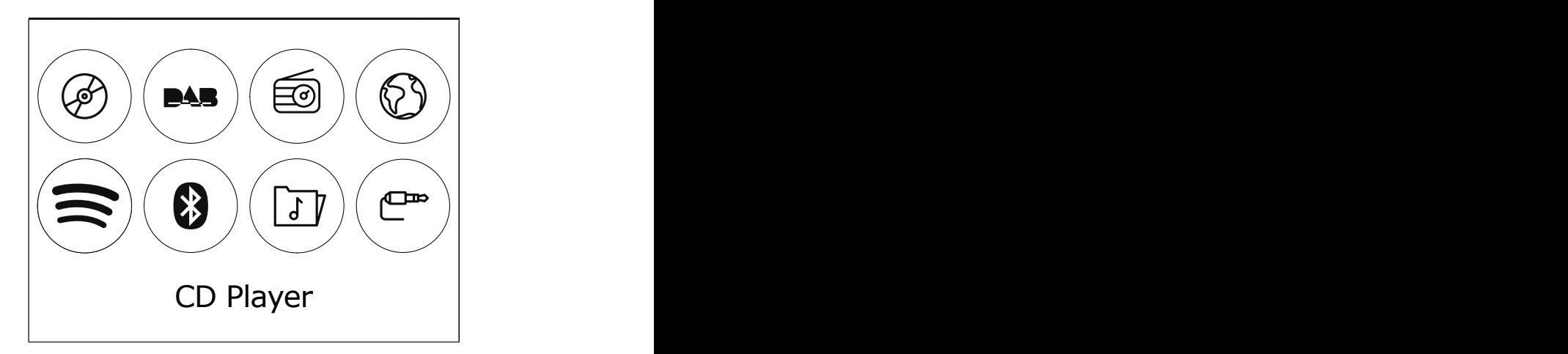

#### Description **Fonction**

CD Permet d'écouter un CD. DAB Radio **Example 2018**<br>
Permet d'écouter une station de radio EM<br>
Permet d'écouter une station de radio EM Permet d'écouter une station de radio FM. Internet Radio Permet d'écouter une station de radio ou un podcast sur Internet. Spotify Permet d'écouter des contenus sur Spotify (voir page 15). Bluetooth Permet d'écouter le contenu diffusé en continu à partir de votre téléphone ou de votre tablette. Media Player Permet d'écouter des pistes à partir de votre ordinateur. Aux In Permet d'écouter le contenu d'un appareil branché sur l'entrée auxiliaire.

## Sélection des informations affichées à l'écran

En mode d'écoute de la radio (numérique ou FM) ou de diffusion de contenu à partir d'un appareil Bluetooth, vous pouvez modifier les informations qui s'affichent sur l'écran de votre Evoke. En mode d'écoute de fichiers MP3 sur un CD, les informations concernant la piste en cours de lecture s'affichent à l'écran.

### Radio internet

En mode d'écoute de la radio internet, appuyez sur le bouton Select pour choisir entre 'Texte défilant', 'Force du signal', 'Type programme', 'Ensemble', 'Fréquence', 'Erreur signal', 'Débit', 'Heure' ou 'Date'.

### Radio numérique

En mode d'écoute de la radio numérique, appuyez sur le bouton Select pour choisir entre 'Texte défilant', 'Force du signal', 'Type programme', 'Ensemble', 'Fréquence', 'Erreur signal', 'Débit', 'Heure' ou 'Date'.

### Radio FM

En mode d'écoute de la radio FM, appuyez sur le bouton Select pour choisir entre 'Texte défilant', 'Type programme', 'Date' ou 'Fréquence'.

# Écoute sur Internet

En connectant votre Evoke à votre réseau Wi-Fi, vous avez accès à des milliers de stations de radio et de podcasts du monde entier sur Internet. Votre connexion Internet vous permet également de profiter de services par abonnement tels que Spotify, un service d'écoute instantanée dont le catalogue propose des millions de titres musicaux. Nous améliorons et ajoutons sans cesse de nouvelles fonctionnalités à notre service d'écoute sur Internet. Pour en savoir plus sur les dernières améliorations apportées à votre produit depuis sa sortie, rendez-vous sur le site support.pure.com.

## Écoute de contenus sur Internet

| <b>E</b> Radio Internet |  |
|-------------------------|--|
| Dernières écoutes       |  |
| Liste de stations       |  |
| <b>Menu Principal</b>   |  |
|                         |  |
|                         |  |
|                         |  |

Menu des radios Internet

Des milliers de stations de radio à travers le monde diffusent du contenu en ligne. Pour les écouter :

- 1. Appuyez sur le bouton Source pour afficher le menu 'Source'.
- 2. Tournez et appuyez sur le bouton Select pour sélectionner 'Radio Internet'.
- 3. Tournez et appuyez sur le bouton Select pour sélectionner l'une des options suivantes :

Dernières écoutes : Sélectionnez cette option pour accéder à la dernière station écoutée.

Liste de stations : Sélectionnez cette option pour afficher une liste des stations de radio Internet disponibles ou pour écouter des podcasts (reportezvous à la section 'Liste de stations' ci-dessous pour plus d'informations). Menu principal : Sélectionnez cette option pour afficher le menu principal de l'Evoke.

## Liste de stations

Le menu 'Liste de stations' vous permet d'accéder aux stations de radio et aux podcasts. Tournez et appuyez sur le bouton Select pour sélectionner l'une des options suivantes :

#### Préférés

Sélectionnez cette option pour écouter une station de radio Internet que vous avez ajoutée à votre liste de favoris.

#### Local France/Suisse/Belgique

Sélectionnez cette option pour parcourir l'ensemble des stations de radio Internet disponibles dans votre pays. Tournez et appuyez sur le bouton **Select** pour sélectionner 'Toutes les stations'. Toutes les stations disponibles dans votre pays s'affichent dans l'ordre alphabétique. Pour parcourir les stations par genre, tournez le bouton Select pour sélectionner le genre de votre choix, puis appuyez dessus pour valider.

### BBC

Sélectionnez cette option pour parcourir la liste des stations de radio de la BBC.

#### **Stations**

Sélectionnez cette option pour parcourir l'ensemble des stations de radio Internet. Tournez et appuyez sur le bouton Select pour parcourir les stations par 'Emplacement' ou par 'Genre'.

#### Recherche de station

Sélectionnez cette option pour rechercher une station de radio Internet. Tournez et appuyez sur le bouton Select pour mettre en surbrillance et sélectionner les caractères. Sélectionnez 'BKSP' pour supprimer un caractère. Tournez et appuyez sur le bouton Select pour lancer la recherche de station Internet. Pour annuler votre recherche, tournez et appuyez sur le bouton Select pour sélectionner 'ANNULER'.

#### Podcasts

Les podcasts sont des émissions audio préenregistrées portant sur une large palette de sujets, tels que les comédies, l'art, les affaires et la culture, dont vous pouvez profiter à tout moment. Tournez et appuyez sur le bouton Select pour parcourir les podcasts par 'Emplacement' ou par 'Genre'.

#### Mes stations ajoutées

Sélectionnez cette option pour écouter une station de radio Internet ajoutée manuellement.

#### Aide

Sélectionnez cette option pour afficher une liste des questions fréquentes relatives à la radio sur Internet.

## Podcasts et stations de radio Internet favoris

Si vous avez trouvé un podcast ou une station de radio Internet que vous aimez écouter, vous pouvez le/ la mémoriser en tant que favori en enregistrant votre Evoke sur le site web de Nuvola (smartradio.frontiernuvola.net). Si vous ne souhaitez pas enregistrer votre Evoke sur Nuvola, vous pouvez toujours mémoriser jusqu'à 12 stations de radio Internet en tant que présélections et y accéder de la même manière qu'aux présélections radio numériques et FM (voir page 12 pour plus d'informations). Une fois enregistré sur Nuvola, votre Evoke restaurera également vos podcasts et stations de radio Internet favoris dès que vous reconnecterez votre Evoke à Internet si vous devez procéder à une réinitialisation aux paramètres d'usine.

### Enregistrement de votre Evoke sur Nuvola

- 1. Appuyez sur le bouton **Source**, puis tournez et appuyez sur le bouton **Select** pour sélectionner « Radio Internet » sur l'écran d'accueil.
- 2. Appuyez sur le bouton Menu, puis tournez et appuyez sur le bouton Select pour sélectionner « Liste de stations ».
- 3. Tournez et appuyez sur le bouton Select pour sélectionner « Aide ».
- 4. Tournez et appuyez sur le bouton Select pour sélectionner « Obtenir le code d'accès ».Votre Evoke affichera un code d'accès à huit chiffres ainsi qu'un message vous indiquant le temps de validité du code.
- 5. Notez le code et rendez-vous sur **smartradio.frontier-nuvola.net** via votre navigateur web.
- 6. Si vous avez déjà un compte Nuvola, entrez votre adresse e-mail et votre mot de passe Nuvola et cliquez sur Se connecter. Si vous n'avez pas de compte Nuvola, cliquez sur Créer un compte et suivez les instructions à l'écran.
- 7. Cliquez sur le bouton Ajouter un nouveau dispositif (Add new device).
- 8. Entrez le code d'accès que vous avez récupéré sur votre Evoke dans le champ « Device code » (« Code de l'appareil ») et cliquez sur le bouton Submit (« Envoyer ») pour enregistrer votre Evoke.

Félicitations ! Vous avez enregistré votre Evoke sur Nuvola. Vos stations de radio Internet favorites seront désormais mémorisées sur votre compte Nuvola.

### Enregistrement d'un podcast ou d'une station de radio Internet dans les favoris

Pour savoir comment enregistrer des podcasts et des stations de radio Internet sur le site web de Nuvola, consultez la page d'aide sur smartradio.frontier-nuvola.net.

### Écoute de vos podcasts et stations de radio Internet favoris

- 1. Appuyez sur le bouton **Source**, puis tournez et appuyez sur le bouton **Select** pour sélectionner « Radio Internet » sur l'écran d'accueil.
- 2. Appuyez sur le bouton Menu, puis tournez et appuyez sur le bouton Select pour sélectionner « Liste de stations ».
- 3. Tournez et appuyez sur le bouton Select pour sélectionner « Mes favoris ».
- 4. Tournez et appuyez sur le bouton **Select** pour sélectionner « Podcasts » ou « Stations ».
- 5. Tournez et appuyez sur le bouton Select pour sélectionner la station de radio ou le podcast que vous souhaitez écouter.

## Lecture d'un CD

## Insertion d'un CD

Insérez votre CD face imprimée vers le haut. Pendant le chargement initial du CD, le message 'Lecture' s'affiche pendant quelques secondes sur l'écran de l'Evoke. La lecture du CD débute automatiquement au bout de quelques secondes.

## Lecture d'une piste

Lors de la lecture d'un CD, le numéro de la piste en cours de lecture et le temps de lecture écoulé de cette piste s'affichent sur l'écran de l'Evoke. Le cas échéant, le nom de fichier s'affiche sur la deuxième ligne.

## Commandes de lecture

Utilisez les commandes suivantes sur la façade de la radio ou sur la télécommande pour contrôler la lecture du CD :

- Appuyez sur ce bouton pour mettre en pause la piste en cours de lecture. Appuyez de nouveau sur ce bouton pour reprendre la lecture.
- K Appuyez sur ce bouton pour lire la piste précédente.
- N Appuyez sur ce bouton pour passer à la piste suivante.
- **KI** Maintenez ce bouton enfoncé pour retourner en arrière sur la piste en cours d'écoute.
- ᢂ Maintenez ce bouton enfoncé pour effectuer une avance rapide sur la piste en cours d'écoute.
- Appuyez sur ce bouton pour arrêter la lecture du CD.

## Lecture aléatoire

Vous pouvez utiliser le paramètre 'CD aléatoire' de l'Evoke pour activer la lecture aléatoire des pistes du CD. Pour modifier le paramètre 'CD aléatoire' :

- 1. Appuyez sur le bouton Menu.
- 2. Tournez et appuyez sur le bouton **Select** ou utilisez les boutons <**Select>** de la télécommande pour sélectionner 'CD aléatoire'.
- 3. Pour activer la lecture aléatoire des pistes, tournez et appuyez sur le bouton Select ou utilisez les boutons <Select> de la télécommande pour sélectionner 'Activé'. Pour désactiver la lecture aléatoire des pistes, tournez et appuyez sur le bouton Select ou utilisez les boutons <Select> de la télécommande pour sélectionner 'Désactivé'.

## Répétition

Vous pouvez utiliser le paramètre 'Répétition' de l'Evoke pour répéter la piste en cours de lecture ou le CD entier. Pour modifier le paramètre 'Répétition' :

- 1. Appuyez sur le bouton Menu.
- 2. Tournez et appuyez sur le bouton Select ou utilisez les boutons <Select> de la télécommande pour sélectionner 'Répétition'.
- 3. Tournez et appuyez sur le bouton Select ou utilisez les boutons <Select> de la télécommande pour sélectionner l'une des options de répétition suivantes :

En cours : sélectionnez cette option pour répéter la piste en cours de lecture.

Tout répéter : sélectionnez cette option pour répéter le CD entier.

Répétition désactivée : sélectionnez cette option pour désactiver la répétition (ni la piste en cours de lecture, ni le CD entier ne seront répétés).

## Éjection d'un CD

Appuyez sur le bouton  $\Delta$ . Attendez que le message 'Eject.' s'affiche sur l'écran de l'Evoke avant de retirer le CD.

FR

## Écoute de la radio numérique ou FM

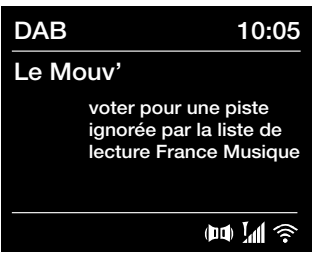

Écran radio numérique

## Liste de stations

#### Le Mouv'

France Inter

Europe 1

France Culture

**RTL** 

Modification de la station radio numérique

## Changement de stations numériques

- 1. Appuyez sur le bouton Source, puis tournez et appuyez sur le bouton Select pour sélectionner 'Radio DAB' sur l'écran d'accueil. La première fois que vous sélectionnez 'Radio DAB', Evoke effectue une syntonisation automatique des stations disponibles et sélectionne l'une d'entre elles une fois la recherche terminée.
- 2. Appuyez sur le bouton Menu, puis tournez et appuyez sur le bouton Select pour sélectionner 'Liste de stations'.
- 3. Tournez le bouton Select à gauche ou à droite pour explorer les stations numériques parmi celles disponibles dans la liste.
- 4. Appuyez sur le bouton **Select** pour changer de station.

## Changement de stations FM

### Syntonisation automatique

- 1. Appuyez sur le bouton **Source**, puis tournez et appuyez sur le bouton Select pour sélectionner 'Radio FM' sur l'écran d'accueil.
- 2. Appuyez sur le bouton Select pour syntoniser la radio sur la prochaine station FM émettant un signal assez puissant sur la bande de fréquences.

## Syntonisation manuelle

- 1. Appuyez sur le bouton Source, puis tournez le bouton Select pour sélectionner 'Radio FM' sur l'écran d'accueil et appuyez pour valider.
- 2. Maintenez le bouton Select enfoncé pour accéder au mode de syntonisation manuelle.
- 3. Tournez le bouton **Select** pour avancer ou reculer de 0.05 MHz dans la gamme de fréquences.

## Utilisation des présélections radio

## Mémorisation rapide d'une station sur une touche de FR présélection (1–3)

Recherchez la station numérique, FM ou Internet que vous souhaitez mémoriser. Maintenez enfoncé l'un des boutons de présélection numérotés (1–3) pendant 2 secondes jusqu'à ce que s'affiche un message confirmant que la station a bien été mémorisée.

## Mémorisation d'une station dans la liste des présélections (4–12)

- 1. Recherchez la station numérique, FM ou Internet que vous souhaitez mémoriser.
- 2. Maintenez le bouton 4+ enfoncé pour afficher la liste numérique des présélections mémorisées, puis tournez et appuyez sur le bouton Select ou utilisez les boutons <Select> de la télécommande pour choisir un numéro de présélection entre 4 et 12. Vous pouvez remplacer les présélections existantes.
- 3. Appuyez sur le bouton Select de la radio ou sur le bouton Select de la télécommande pour enregistrer la présélection.

## Rappel d'une présélection lors de l'écoute d'une station de radio numérique, FM ou Internet

- 1. Pour choisir une présélection entre 1 et 3, appuyez sur le bouton correspondant sur la façade de l'appareil ou sur la télécommande (boutons 1 à 3).
- 2. Pour accéder aux présélections 4 à 12 sur la façade de l'appareil, appuyez sur le bouton 4+, tournez le bouton Select à droite ou à gauche pour faire défiler la liste des présélections, puis appuyez sur le bouton Select pour écouter la présélection choisie.Pour accéder aux présélections 4 à 12 sur la télécommande, appuyez sur le bouton 4+ et utilisez les boutons <Select> pour faire défiler les présélections et en choisir une.

## Diffusion en continu sur Evoke

## Diffusion en continu via Bluetooth

Vous pouvez utiliser le Bluetooth pour diffuser vos contenus audio sur Evoke à partir de votre téléphone ou de votre tablette.

### Coupler un appareil portable avec Evoke

Avant de pouvoir diffuser du contenu audio sur votre Evoke, vous devez coupler votre téléphone ou votre tablette avec l'Evoke.

Remarque : le couplage Bluetooth varie selon les appareils mobiles. Reportez-vous au manuel de votre appareil mobile pour obtenir des informations spécifiques.

Pour coupler l'Evoke par Bluetooth :

1. Appuyez sur le bouton **Source**, puis tournez le bouton **Select** pour sélectionner 'Bluetooth' et appuyez dessus pour valider. Une liste de périphériques Bluetooth disponibles s'affiche sur l'Evoke et l'icône Bluetooth ( ) se met à clignoter.

Remarque issi l'icône Bluetooth est déjà affichée, votre Evoke est déjà connectée à un autre périphérique Bluetooth. Voir ci-dessous pour plus d'informations.

- 2. Sur votre appareil mobile, sélectionnez l'option permettant d'ajouter un nouveau périphérique Bluetooth. Sur certains périphériques mobiles, vous devrez peut-être sélectionner l'option de recherche ou d'analyse.
- 3. Démarrez le processus de couplage sur votre appareil mobile. Pour ce faire, sélectionnez votre Evoke à partir de la liste des périphériques disponibles qui s'affiche sur votre appareil mobile. Votre appareil mobile se connectera automatiquement à l'Evoke une fois le couplage réalisé.

Vous pouvez alors commencer à diffuser de l'audio en continu sur votre Evoke depuis votre appareil mobile.

### Déconnecter un appareil mobile de l'Evoke

Un seul appareil mobile à la fois peut être connecté à l'Evoke via Bluetooth. Si vous souhaitez diffuser du contenu audio à partir d'un autre appareil mobile, déconnectez d'abord tout appareil mobile actuellement connecté à l'Evoke via Bluetooth.

Pour déconnecter un appareil mobile de l'Evoke :

- 1. Appuyez sur le bouton Menu, puis tournez et appuyez sur le bouton Select pour sélectionner 'Désactiver BT'.
- 2. Tournez et appuyez sur le bouton Select pour sélectionner 'Oui'. Votre appareil mobile n'est plus connecté à l'Evoke.

Si votre appareil mobile est hors de portée Bluetooth de l'Evoke (soit à environ 10 m), la connexion Bluetooth de l'appareil mobile est automatiquement interrompue. Pour déconnecter manuellement votre appareil mobile de l'Evoke, vous devez ouvrir les paramètres Bluetooth de votre appareil mobile (reportez-vous au manuel de votre appareil mobile pour obtenir des informations spécifiques).

Lorsque vous déconnectez un appareil mobile de l'Evoke, l'Evoke reste en mode Bluetooth. Pour écouter une autre source, par exemple une radio numérique, appuyez sur le bouton **Source** pour afficher le menu d'accueil, puis tournez et appuyez sur le bouton Select pour choisir la source que vous souhaitez écouter.

## Diffusion en continu depuis Spotify FR

Appuyez sur le bouton Source, puis tournez et appuyez sur le bouton Select pour sélectionner 'Spotify' sur l'écran d'accueil.

## Spotify Connect

### La meilleure façon d'écouter de la musique chez soi

Avec Spotify Connect, écoutez Spotify sur vos enceintes ou votre TV en utilisant l'application Spotify comme télécommande.

L'utilisation de Spotify Connect est réservée aux abonnés Premium de Spotify. Si vous n'avez pas d'abonnement Spotify Premium, rendez-vous sur

http://www.spotify.com/freetrial pour l'essayer gratuitement pendant.

Étape 1 : connectez votre appareil au même réseau Wi-Fi que celui de votre téléphone, tablette ou PC équipé de l'application Spotify.

Étape 2 : lancez l'application Spotify et lancez la lecture d'un titre.

Étape 3 : appuyez sur l'image associée au titre en bas à gauche de l'écran.

Étape 4 : appuyez sur l'icône Connect  $\bigcirc$ .

Étape 5 : sélectionnez votre [appareil] dans la liste.

Pour plus d'informations sur la configuration et l'utilisation de Spotify Connect, rendez-vous sur www. spotify.com/connect.

### Licences

L'utilisation du logiciel Spotify est soumise aux contrats de licence tiers disponibles à l'adresse suivante : http://www.spotify.com/connect/third-party-licenses

Pour plus d'informations sur la configuration et l'utilisation de Spotify Connect, rendez-vous sur www. spotify.com/connect.

## Diffusion en continu depuis un PC ou un Mac

Sur votre Evoke, vous pouvez écouter en continu des contenus audio enregistrés sur votre ordinateur ou sur un serveur de stockage en réseau (NAS) compatible UPnP. Pour écouter en continu de la musique depuis votre ordinateur, vous devez installer un logiciel serveur multimédia sur ce dernier. Pour en savoir plus sur la configuration de votre PC ou Mac afin de diffuser ses contenus audio en continu, téléchargez notre guide d'utilisation complet sur support.pure.com.

## Contrôle de l'Evoke à partir d'un smartphone ou d'une tablette

Téléchargez l'application Pure Select pour changer de source de lecture, parcourir les contenus et contrôler le volume de votre Evoke à partir de votre smartphone ou de votre tablette. Vous pouvez télécharger l'application Pure Select sur votre smartphone ou votre tablette à partir de l'App Store d'Apple ou de Google Play. Pour en savoir plus sur Pure Select, consultez l'aide fournie avec l'application.

Remarque : votre smartphone ou tablette doit être connecté(e) au même réseau Wi-Fi que l'Evoke.

## Lancer l'application Pure Select pour la première fois

Lorsque vous lancez l'application pour la première fois, vous devez sélectionner l'appareil vers lequel vous souhaitez diffuser des contenus en continu. Sélectionnez l'Evoke dans la liste d'appareils qui s'affiche sur l'écran de l'application. Si l'application est déjà installée, sélectionnez Evoke dans le menu déroulant en haut de l'écran.

## Comment utiliser l'application Pure Select

L'application Pure Select dispose de trois menus principaux accessibles en appuyant sur les onglets en haut de l'écran de l'application :

SOURCE : permet de changer la source de lecture de l'Evoke.

NOW PLAYING : permet d'afficher et de contrôler le contenu en cours de lecture sur l'Evoke. Reportezvous à la section 'Commandes de l'application Pure Select' ci-dessous pour plus d'informations.

BROWSE : permet de parcourir la liste de stations de radio et podcasts sur Internet.

## Commandes de l'application Pure Select

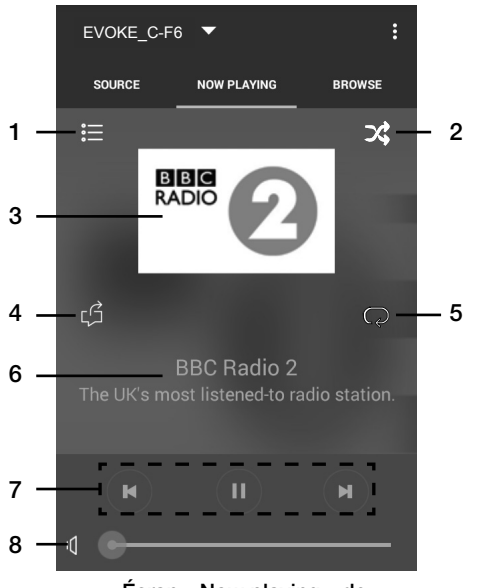

Écran « Now playing » de l'application Pure Select

- 1. Permet d'écouter l'une de vos stations Internet préférées.
- 2. Permet d'activer la lecture aléatoire de la liste de lecture en cours d'écoute.
	- 3. Permet d'afficher tous les éléments graphiques associés à la station radio/la musique diffusée.
- 4. Permet de partager ce que vous êtes en train d'écouter avec vos contacts sur différents réseaux sociaux, dont Facebook et Twitter.
	- 5. Permet de répéter la lecture de la piste en cours d'écoute.
	- 6. Zone d'affichage de l'artiste et de l'album lors de l'écoute d'un titre musical et des informations concernant le programme radiophonique lors de l'écoute d'une station de radio.
	- 7. Commandes de lecture.
	- 8. Commandes de volume.

permet de couper le son émis par l'Evoke.

Faites glisser le marqueur sur la barre pour régler le volume de l'Evoke.

## Programmation des alarmes et minuteries

Evoke dispose de deux alarmes pouvant allumer la radio et syntoniser sur une station radio internet, numérique ou FM, lire un CD ou faire retentir une sonnerie.

## Programmation d'une alarme

- 1. Appuyez sur le bouton  $\mathcal{Q}$ .
- 2. Tournez et appuyez sur le bouton Select pour sélectionner 'Alarme 1' ou 'Alarme 2'.
- 3. Tournez le bouton Select pour faire défiler les paramètres d'alarme. Pour configurer un paramètre, appuyez sur le bouton Select. Vous pouvez configurer les paramètres suivants :

Réglage alarme : tournez et appuyez sur le bouton Select pour activer ou désactiver l'alarme.

Réglage heure : tournez et appuyez sur le bouton Select pour régler l'heure de déclenchement de l'alarme. Remarque : si vous avez choisi le format horaire 12 heures sur votre Evoke, assurez-vous d'avoir sélectionné la bonne version de l'heure souhaitée ('AM' ou 'PM') avant d'appuyer sur le bouton Select. Répétez cette opération pour régler les minutes.

Réglage source : tournez et appuyez sur le bouton Select pour choisir la source audio de l'alarme : 'DAB', 'FM', 'Sonnerie' ou 'CD'. Remarque : si vous choisissez 'CD' comme source audio de l'alarme, mais qu'aucun CD n'est inséré dans l'Evoke lorsque l'alarme retentit, la 'Sonnerie' retentira.

Réglage station : si l'alarme est paramétrée pour se syntoniser sur une station de radio numérique ou FM, tournez et appuyez sur le bouton Select pour sélectionner la dernière station écoutée ou choisir une station parmi votre liste de présélections.

Régl. fréquence : tournez et appuyez sur le bouton Select pour définir la fréquence de l'alarme parmi les options suivantes : 'Une fois', 'Tous les jours', 'Semaine' ou 'Week-end'.

Réglage volume : tournez et appuyez sur le bouton Select pour régler le volume de l'alarme.

Enregistrer : tournez et appuyez sur le bouton Select pour enregistrer l'alarme.

L'icône (1) ou (2) s'affiche sur l'écran de l'Evoke pour indiquer que l'alarme a été réglée.

## Programmation de la minuterie de mise en veille

- 1. Appuyez sur le bouton **Menu**, puis tournez et appuyez sur le bouton **Select** pour sélectionner 'Menu<br>principal'. principal'.
- 2. Tournez et appuyez sur le bouton **Select** pour sélectionner 'Mode sommeil'.
- 3. Tournez et appuyez sur le bouton **Select** pour régler la minuterie de mise en veille entre 15 minutes et 1 heure selon des intervalles de 15 minutes.

## Arrêt d'une alarme qui sonne ou est interrompue

Appuyez sur **Standby** pour arrêter une alarme qui sonne.

## Interruption d'une alarme qui sonne

Pour interrompre une alarme qui sonne, appuyez sur n'importe quel bouton à l'exception du bouton Standby afin d'afficher l'écran d'interruption d'alarme. Appuyez sur le bouton Select pour régler la durée d'interruption de l'alarme : jusqu'à 15 minutes par intervalles de 5 minutes, puis 30 minutes.

## Options et paramètres

Appuyez sur le bouton Menu sur l'Evoke ou sur la télécommande pour accéder au menu de réglage.

## Paramètres system

## Assistant d'installation

- 1. Appuyez sur le bouton Menu pour afficher le menu principal.
- 2. Tournez et appuyez sur le bouton **Select** pour sélectionner « Menu principal » > « Configuration » > « Assistant d'installation ».
- 3. Pour lancer l'assistant d'installation immédiatement, tournez et appuyez sur le bouton Select pour sélectionner « Oui ». Si vous préférez configurer votre Evoke plus tard, tournez et appuyez sur le bouton Select pour sélectionner « Non »
- 4. Tournez et appuyez sur le bouton Select pour sélectionner le format 12 ou 24 heures.
- 5. Tournez et appuyez sur le bouton **Select** pour sélectionner le mode de mise à jour de l'heure que vous souhaitez utiliser pour votre Evoke. Vous pouvez opter pour une mise à jour de l'heure en fonction du signal radio DAB ou FM ou mettre à jour l'heure de votre Evoke depuis votre réseau. Pour désactiver les mises à jour automatiques de l'heure, sélectionnez « Pas de mise à jour ».
- 6. Tournez et appuyez sur le bouton Select pour sélectionner le jour de le mois. Repetes pour sélectionner le mois, ans, heures et minutes.
- 7. Si vous avez réglé votre Evoke d'utiliser le format 12 heures, tourner et appuyez sur le bouton Select ou utiliser les touches <Select> sur la télécommande pour choisir le «AM» ou la version «PM» de l'heure.
- 8. Pour configurer votre Evoke pour utiliser la fonctionnalité « Maintenir la connexion réseau », qui vous permet d'utiliser l'application Pure Select pour mettre votre Evoke hors veille, tournez et appuyez sur le bouton Select pour sélectionner « Oui ». Si vous souhaitez désactiver cette fonctionnalité pour économiser de l'énergie, tournez et appuyez sur le bouton Select pour sélectionner « Non ».
- 9. Votre Evoke affichera un message vous indiquant que l'assistant d'installation est terminé. Appuyez sur le bouton Select pour quitter l'assistant d'installation.

Conseil utile: votre clé Wi-Fi est sensible à la casse, assurez-vous de la saisir exactement telle qu'elle apparaît.

## Paramètres reseau FR de l'accepte de la commune de la commune de la commune de la commune de la commune de la

#### Connexion Evoke à votre connexion Wi-Fi à l'aide de l'assistant de réseau

- 1. Appuyez sur le bouton Menu.
- 2. Tournez et appuyez sur le bouton **Select** ou utilisez les boutons <**Select**> de la télécommande pour sélectionner « Menu principal » > « Configuration » > « Assistant Wi-Fi ».
- 3. Tournez et appuyez sur le bouton Select pour sélectionner le nom (SSID) de votre réseau Wi-Fi. Si votre réseau requiert une clé réseau, suivez les étapes 5 et 6.
- 4. Entrez votre clé réseau ou votre mot de passe en tournant et en appuyant sur le bouton Select pour mettre en surbrillance et sélectionner les caractères. Pour supprimer le dernier caractère sélectionné, tournez et appuyez sur le bouton Select pour sélectionner « BKSP ».
- 5. Tournez et appuyez sur le bouton Select pour sélectionner « OK ». Votre Evoke se connectera à votre réseau.

Conseil utile: votre clé Wi-Fi est sensible à la casse, assurez-vous de la saisir exactement telle qu'elle apparaît.

#### Connecter votre Evoke à votre réseau Wi-Fi à l'aide du bouton de connexion (PBC)

Vous pouvez utiliser le bouton de connexion pour connecter votre Evoke à votre réseau Wi-Fi si votre routeur prend en charge le WPS. Reportez-vous au manuel d'utilisation de votre routeur pour plus d'informations sur le WPS.

- 1. Appuyez sur le bouton Menu.
- 2. Tournez et appuyez sur le bouton Select ou utilisez les boutons <Select> de la télécommande pour sélectionner « Menu principal » > « Configuration » Configuration » > « Réseau » > « Réglage PBC WLAN ».
- 3. Suivez les étapes affichées sur l'écran de votre Evoke pour terminer la configuration PBC.

#### Afficher la configuration réseau de votre Evoke

- 1. Appuyez sur le bouton Menu.
- 2. Tournez et appuyez sur le bouton **Select** ou utilisez les boutons <**Select>** de la télécommande pour sélectionner « Menu principal »

> « Configuration » > « Réseau » > « Voir configurations ».

3. Tournez et appuyez sur le bouton **Select** ou utilisez les boutons <**Select>** de la télécommande pour afficher le SSID, l'adresse IP et les autres paramètres du réseau.

#### Afficher la région WLAN de votre Evoke

- 1. Appuyez sur le bouton Menu.
- 2. Tournez et appuyez sur le bouton **Select** ou utilisez les boutons <**Select>** de la télécommande pour sélectionner « Menu principal »
	- > « Configuration » > « Réseau » > « Région WLAN ».

Votre Evoke affichera la région pour laquelle la connexion WLAN de votre Evoke a été configurée.

#### Connecter manuellement votre Evoke à votre réseau sans fil

Permet de configurer manuellement votre réseau sans fil (pour les utilisateurs avancés uniquement).

- 1. Appuyez sur le bouton Menu.
- 2. Tournez et appuyez sur le bouton **Select** ou utilisez les boutons <**Select**> de la télécomman pour sélectionner « Menu principal » > « Configuration » > « Réseau » > « Configuration manuelle ».
- 3. Suivez les étapes affichées sur l'écran de votre Evoke pour ajouter manuellement votre Evoke à votre réseau sans fil.

#### Configurer un code PIN NetRemote

Si vous souhaitez limiter la connexion des appareils à votre Evoke à l'aide de l'application Pure Select, vous pouvez configurer votre Evoke pour qu'il demande un code PIN lors de votre première connexion à celui-ci.

Pour configurer un code PIN :

- 1. Appuyez sur le bouton Menu.
- 2. Tournez et appuyez sur le bouton **Select** ou utilisez les boutons <**Select>** de la télécommande pour sélectionner « Menu principal » > « Configuration » > « Réseau » > « Configurer un code PIN NetRemote ».
- 3. Entrez votre clé réseau ou votre mot de passe en tournant et en appuyant sur le bouton Select ou utilisez les boutons <Select> de la télécommande pour mettre en surbrillance et sélectionner les chiffres. Pour supprimer le dernier chiffre sélectionné, tournez et appuyez sur le bouton Select pour sélectionner « BKSP ».
- 4. Tournez et appuyez sur le bouton Select ou utilisez les boutons <Select> de la télécommande pour sélectionner « OK ». Vous devrez désormais entrer ce code PIN dès que vous souhaitez connecter un nouvel appareil à votre Evoke à l'aide de l'application Pure Select.

#### Profil réseau

Chaque fois que vous connectez votre Evoke à un nouveau réseau Wi-Fi, votre Evoke enregistrera les informations de connexion en tant que profil : ainsi, si vous prévoyez d'utiliser votre Evoke à plusieurs endroits, vous ne devrez plus entrer de nouveau les paramètres du réseau Wi-Fi.

Votre Evoke enregistre les quatre profils Wi-Fi les plus récents et tentera de se connecter à un réseau Wi-Fi à l'aide des profils enregistrés. Si votre Evoke ne parvient pas à se connecter au réseau Wi-Fi à l'aide de l'un des profils enregistrés, vous devrez connecter votre Evoke à votre réseau à l'aide de l'assistant (page 19) ou manuellement (voir ci-dessus).

Si vous pensez que vous n'utiliserez qu'une seule fois une connexion Wi-Fi, vous pouvez supprimer le profil de la manière suivante :

- 1. Appuyez sur le bouton Menu.
- 2. Tournez et appuyez sur le bouton Select ou utilisez les boutons <Select> de la télécommande pour sélectionner « Menu principal » >« Configuration » > « Réseau » > « Profil réseau ».
- 3. Tournez et appuyez sur le bouton **Select** ou utilisez les boutons <**Select>** de la télécommande pour sélectionner le profil que vous souhaitez supprimer.
- 4. Tournez et appuyez sur le bouton **Select** ou utilisez les boutons <**Select>** de la télécommande pour sélectionner « Oui » afin de supprimer le profil. Si vous souhaitez conserver le profil, tournez et appuyez sur le bouton Select ou utilisez les boutons <Select> de la télécommande pour sélectionner « Non ».

Remarque : vous ne pouvez pas supprimer un profil en cours d'utilisation.

#### Effacer les paramètres réseau FRA et le contre les paramètres réseau FRA et le contre les paramètres réseau FRA

Evoke supprimera toutes les connexions WI-FI précédentes et tous les mots de passe et autres paramètres réseau précédents. Si vous utilisez le mode de connexion sans fil, un nouveau balayage des réseaux existants sera également effectué.

- 1. Appuyez sur le bouton Menu.
- 2. Tournez et appuyez sur le bouton Select ou utilisez les boutons <Select> de la télécommande pour sélectionner « Menu principal » > « Configuration » > « Réseau » > « Effacer les paramètres réseau ».
- 3. Tournez et appuyez sur le bouton Select ou utilisez les boutons <Select> de la télécommande pour sélectionner « Oui » afin d'effacer tous les paramètres réseau. Si vous souhaitez conserver les paramètres réseau actuels, tournez et appuyez sur le bouton Select ou utilisez les boutons <Select> de la télécommande pour sélectionner « Non ».

#### Maintenir la connexion réseau

Permet de configurer votre Evoke afin d'utiliser l'application Pure Select pour sortir votre Evoke du mode veille :

- 1. Appuyez sur le bouton Menu.
- 2. Tournez et appuyez sur le bouton Select ou utilisez les boutons <Select> de la télécommande pour sélectionner « Menu principal » > « Configuration » > « Réseau » > « Maintenir la connexion réseau ».
- 3. Tournez et appuyez sur le bouton Select ou utilisez les boutons <Select> de la télécommande pour sélectionner « Oui » afin d'activer la sortie de veille de votre Evoke à l'aide de l'application. Si vous souhaitez désactiver cette fonctionnalité afin de réduire la consommation d'énergie de votre Evoke, tournez et appuyez sur le bouton Select ou utilisez les boutons <Select> de la télécommande pour sélectionner « Non ».

Remarque : votre Evoke consommera plus d'énergie si vous décidez de maintenir la connexion réseau en mode veille.

## Paramètres audio

#### Sélection d'un mode d'égaliseur

Evoke propose huit modes d'égaliseur prédéfinis et une option d'amplification de la puissance sonore qui améliorera l'expérience d'écoute de votre Evoke à un volume réduit.

- 1. Appuyez sur le bouton Menu.
- 2. Tournez et appuyez sur le bouton **Select** ou utilisez les boutons <**Select**> de la télécommande pour sélectionner « Menu principal » > « Configuration » > « Égaliseur ».
- 3. Tournez et appuyez sur le bouton Select ou utilisez les boutons <Select> de la télécommande pour sélectionner l'un des modes d'égaliseur suivants : « Normal », « Plat », « Jazz », »Rock », « Film », « Classique », « Pop » ou « Actualités ». Si vous souhaitez utiliser un mode d'égaliseur personnalisé, sélectionnez « Mon EQ » (voir ci-dessous pour plus d'informations).

### Création d'un mode d'égaliseur personnalisé

Vous pouvez régler manuellement le niveau des basses et des aigus et choisir d'activer ou non l'option d'amplification de la puissance sonore qui permet d'améliorer l'expérience d'écoute de votre Evoke à un volume réduit.

### Réglage manuel des basses et des aigus

- 1. Appuyez sur le bouton Menu.
- 2. Tournez et appuyez sur le bouton **Select** ou utilisez les boutons <**Select**> de la télécommande pour sélectionner « Menu principal » > « Configuration » > « Égaliseur » > « Réglage de Mon profil EQ ».
- 3. Tournez et appuyez sur le bouton Select ou utilisez les boutons <Select> de la télécommande pour sélectionner « Basses » ou « Aigus ».
- 4. Tournez et appuyez sur le bouton **Select** ou utilisez les boutons <**Select**> de la télécommande pour régler le niveau entre « -14 » (faible) et « 14 » (élevé).

#### Création d'un mode d'égaliseur personnalisé

Une fois le réglage de votre profil terminé, suivez les étapes suivantes pour l'utiliser sur votre Evoke.

- 1. Appuyez sur le bouton Menu.
- 2. Tournez et appuyez sur le bouton Select ou utilisez les boutons <Select> de la télécommande pour sélectionner « Menu principal » > « Configuration » > « Égaliseur ».
- 3. Tournez et appuyez sur le bouton Select ou utilisez les boutons <Select> de la télécommande pour sélectionner « Mon EQ ».

#### Activation de l'amplification de la puissance sonore

L'option d'amplification de la puissance sonore vous permet d'améliorer l'expérience d'écoute de votre Evoke à un volume réduit.

Pour activer ou désactiver l'amplification de la puissance sonore :

- 1. Appuyez sur le bouton Menu.
- 2. Tournez et appuyez sur le bouton Select ou utilisez les boutons <Select> de la télécommande pour sélectionner « Menu principal » > « Configuration » > « Égaliseur » > « Réglage de Mon profil EQ ».
- 3. Tournez et appuyez sur le bouton Select ou utilisez les boutons <Select> de la télécommande pour sélectionner « Puissance sonore ».
- 4. Appuyez sur le bouton **Select** pour « Activer » ou « Désactiver » l'amplification de la puissance sonore.

#### Modification du mode d'égaliseur de pièce FRS et le production de la contraste FRS et le production du mode d'

Pour modifier le mode d'égaliseur de pièce sur votre Evoke :

- 1. Appuyez sur le bouton Menu.
- 2. Tournez et appuyez sur le bouton **Select** ou utilisez les boutons <**Select>** de la télécommande pour sélectionner 'EQ pièce'.
- 3. Tournez et appuyez sur le bouton Select ou utilisez les boutons <Select> de la télécommande pour sélectionner l'un des modes d'égaliseur de pièce suivants :

Room EQ1 : Choisissez cette option pour detaljeret, son clair, som idéal pour des endroits comme un salon.

Room EQ2 : Choisissez cette option pour une réponse audio légèrement plus doux, som convient endroits avec des matériaux plus durs et les surfaces comme les cuisines et les conservatoires.

Room EQ3 : Choisissez cette option pour les chambres avec beaucoup de surfaces molles où les hautes fréquences sont absorbés nemt, comme des chambres.

### Réglage de la date et de l'heure

La date et l'heure de votre Evoke sont automatiquement définies par le signal radio numérique. Si la date ou l'heure ne se met pas à jour automatiquement, vous pouvez la régler manuellement à l'aide de cette option.

Remarque : toute mise à jour d'heure ou de date reçue par transmission numérique sera prioritaire par rapport aux réglages manuels.

#### Réglage manuel de la date et de l'heure

- 1. Appuyez sur le bouton Menu.
- 2. Tournez et appuyez sur le bouton Select ou utilisez les boutons <Select> de la télécommande pour sélectionner « Menu principal » > « Configuration » > « Date/heure » > « Réglage heure et date ».
- 3. Tournez et appuyez sur le bouton Select ou utilisez les boutons <Select> de la télécommande pour régler l'heure. Répétez l'opération pour régler les minutes. Remarque : si vous avez choisi le format horaire 12 heures sur votre Evoke, assurez-vous d'avoir sélectionné la bonne version de l'heure souhaitée ('AM' ou 'PM') avant d'appuyer sur le bouton Select de la façade ou sur le bouton Select de la télécommande.
- 4. Tournez et appuyez sur le bouton Select ou utilisez les boutons <Select> de la télécommande pour régler le jour. Répétez cette opération pour régler le mois et l'année.

#### Options de synchronisation de la date et de l'heure

Vous pouvez synchroniser la date et l'heure de votre Evoke sur le signal radio FM ou numérique ou vous pouvez synchroniser l'heure sur ces deux signaux.

Pour spécifier les options de synchronisation d'horloge :

- 1. Appuyez sur le bouton Menu.
- 2. Tournez et appuyez sur le bouton **Select** ou utilisez les boutons <**Select>** de la télécommande pour sélectionner « Menu principal » > « Configuration » > « Date/heure » > « MAJ Automatique ».
- 3. Tournez et appuyez sur le bouton Select pour sélectionner l'une des options de synchronisation d'horloge suivantes : 'MAJ via DAB', 'Maj via FM' 'MAJ via réseau' ou 'Pas de MAJ'.

## Sélection du format de l'heure

- 1. Appuyez sur le bouton **Menu**.
- 2. Tournez et appuyez sur le bouton Select ou utilisez les boutons <Select> de la télécommande pour sélectionner « Menu principal » > « Configuration » > « Date/heure » > « Réglage Format ».
- 3. Tournez et appuyez sur le bouton Select ou utilisez les boutons <Select> de la télécommande pour choisir entre '12 heures' et '24 heures'.

## Réglage de la radio numérique

Remarque : les réglages de la radio numérique sont disponibles uniquement lorsque la source radio est réglée sur 'DAB'.

## Syntonisation automatique

Vous pouvez utiliser cette fonction de syntonisation automatique pour rechercher automatiquement de nouvelles stations de radio numérique et supprimer celles qui sont inactives.

Pour effectuer une syntonisation automatique :

- 1. Appuyez sur le bouton Menu.
- 2. Tournez et appuyez sur le bouton **Select** ou utilisez les boutons <**Select**> de la télécommande pour sélectionner 'Réglage auto'. Le nombre de stations trouvées s'affiche pendant la syntonisation automatique.

Lorsque la syntonisation automatique est terminée, votre Evoke se syntonise sur la dernière station que vous écoutiez. Si la dernière station écoutée n'est plus disponible, Evoke se syntonise sur la première station de la liste, selon l'ordre alphabétique.

## Syntonisation manuelle

Pour syntoniser votre Evoke manuellement sur une station de radio numérique diffusée sur la Band III de la DAB :

- 1. Appuyez sur le bouton **Menu**.
- 2. Tournez et appuyez sur le bouton Select ou utilisez les boutons <Select> de la télécommande pour sélectionner 'Réglage manuel'.
- 3. Tournez et appuyez sur le bouton **Select** ou utilisez les boutons <**Select**> de la télécommande pour sélectionner le canal de diffusion de la station de radio.
- 4. Appuyez sur le bouton Menu pour revenir au menu principal.

## Dynamic Range Control (Niveau DRC)

La fonction DRC (Dynamic Range Control) permet de faciliter l'écoute des sons atténués d'une station de radio numérique, notamment lors de l'écoute à un volume réduit ou dans un environnement bruyant. Assurez-vous que la technologie DRC est disponible sur la station en question.

Pour modifier les paramètres DRC : 1. Appuyez sur le bouton Menu.

- 2. Tournez et appuyez sur le bouton **Select** ou utilisez les boutons <**Select>** de la télécommande pour sélectionner 'DRC'.
- 3. Tournez et appuyez sur le bouton **Select** ou utilisez les boutons <**Select>** de la télécommande pour sélectionner l'une des options suivantes :

DRC haut : le niveau de compression DRC maximum est appliqué.

DRC bas : un niveau de compression DRC limité est appliqué.

DRC désactivé : la compression DRC est désactivée.

## Modification de l'ordre des stations de radio numérique

Pour modifier l'ordre d'affichage des stations de radio numérique sur votre Evoke :

- 1. Appuyez sur le bouton Menu.
- 2. Tournez et appuyez sur le bouton Select ou utilisez les boutons < Select > de la télécommande pour sélectionner 'Ordre stations'.
- 3. Tournez et appuyez sur le bouton Select ou utilisez les boutons <Select> de la télécommande pour sélectionner l'une des options suivantes :

Alphanumérique : sélectionnez cette option pour afficher les stations de radio numérique dans l'ordre alphanumérique.

Ensemble : sélectionnez cette option pour classer les stations par groupes selon leur multiplex. Les multiplex ou ensembles sont des groupes de stations détenues et diffusées par un même opérateur.

## Réglage de la radio FM FREE EN ERICHIEFE DE LA CHARGE DE LA CHARGE DE LA CHARGE DE LA CHARGE DE LA CHARGE DE L

Remarque : les réglages de la radio FM sont disponibles uniquement lorsque la source radio est réglée sur 'FM'.

## Option FM stéréo

Lorsque vous écoutez la radio FM, vous avez le choix entre le mode 'Stéréo admis' ou 'Mono obligatoire'. Le mode mono permet parfois d'obtenir un son de meilleure qualité lorsque le signal reçu en stéréo est trop faible.

Pour passer de la réception stéréo à la réception mono :

- 1. Appuyez sur le bouton Menu.
- 2. Tournez et appuyez sur le bouton **Select** ou utilisez les boutons **<Select>** de la télécommande pour sélectionner 'Réglage audio'.
- 3. Tournez et appuyez sur le bouton **Select** ou utilisez les boutons <**Select**> de la télécommande pour sélectionner stereo ou mono.

## Mode de syntonisation FM

L'Evoke vous propose deux modes de syntonisation FM automatique : la syntonisation sur toutes les stations FM disponibles ou la syntonisation sur les stations FM qui émettent un signal puissant. Pour modifier les paramètres de syntonisation FM :

- 1. Appuyez sur le bouton Menu.
- 2. Tournez et appuyez sur le bouton Select ou utilisez les boutons <Select> de la télécommande pour sélectionner 'Régl. recherche'.
- 3. Tournez et appuyez sur le bouton Select ou utilisez les boutons <Select> de la télécommande pour sélectionner l'une des options suivantes :

Oui : sélectionnez cette option pour que la radio s'arrête automatiquement sur la prochaine station FM disponible lors de la syntonisation automatique.

Non : sélectionnez cette option pour que la radio s'arrête automatiquement sur la prochaine station FM disponible émettant un signal puissant lors de la syntonisation automatique.

## **Spécifications**

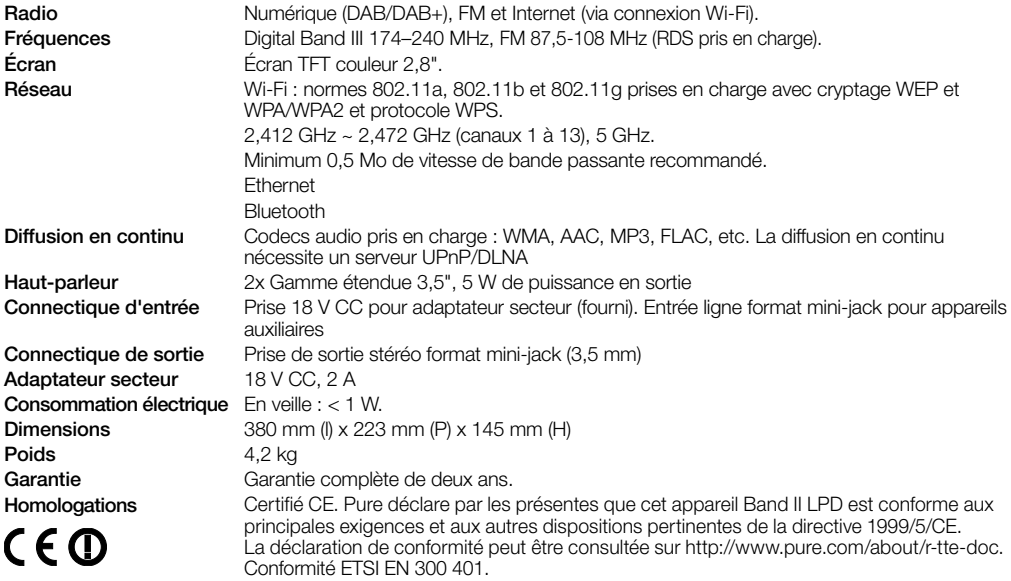

#### Informations sur la garantie

Imagination Technologies Limited garantit à l'utilisateur final que le présent produit est exempt de défauts de matière et de main-d'œuvre dans le cadre d'une utilisation normale, pour une période de deux ans à compter de la date d'achat. La présente garantie couvre les pannes dues à un défaut de conception ou de fabrication ; elle n'est pas applicable aux dommages accidentels, quelle qu'en soit la cause, à l'usure normale du produit, ainsi qu'à tous les dommages dus à la négligence et aux interventions, modifications ou réparations effectuées sans notre autorisation. Si vous rencontrez un problème avec votre appareil, veuillez contacter votre fournisseur ou le support technique de Pure à l'adresse http://support.pure.com.

#### Avis de non-responsabilité

Imagination Technologies Limited décline toute responsabilité et n'accorde aucune garantie quant au contenu du présent document, notamment en ce qui concerne les garanties implicites de valeur marchande ou d'adéquation à un usage spécifique. En outre, Imagination Technologies Limited se réserve le droit de réviser la présente publication et d'y apporter des modifications, quand elle le souhaite, sans obligation de sa part d'aviser les personnes physiques ou morales desdites révisions ou modifications.

#### Marques déposées

Evoke C-F6 avec Bluetooth, Pure, le logo Pure, Imagination Technologies et le logo Imagination Technologies sont des marques ou des marques déposées d'Imagination Technologies Limited.

#### Copyright

© 2016 Imagination Technologies Limited. Tous droits réservés. Aucune partie de cette publication ne peut être copiée, distribuée, transmise, transcrite, stockée dans un système de restauration ou traduite dans un langage humain ou informatique, en tout ou partie, sous quelque forme et par quelque procédé que ce soit, électronique, mécanique, magnétique, manuel ou autre, ni divulguée à des tiers, sans le consentement écrit préalable d'Imagination Technologies Limited. Version 1 janvier 2016.

#### Comment éliminer ce produit

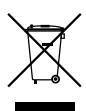

Ce marquage indique que ce produit ne doit pas être éliminé avec les autres déchets ménagers au sein de l'UE. L'élimination incontrôlée des déchets pouvant porter préjudice à l'environnement ou à la santé humaine, séparez ces composants des autres types de déchets et recyclez-les conformément au principe de réutilisation des ressources matérielles. Pour rapporter votre appareil usagé, utilisez les systèmes de reprise et de collecte mis à votre disposition ou contactez le détaillant auprès duquel vous avez acheté le produit. Celui-ci peut procéder au recyclage du produit en toute sécurité.